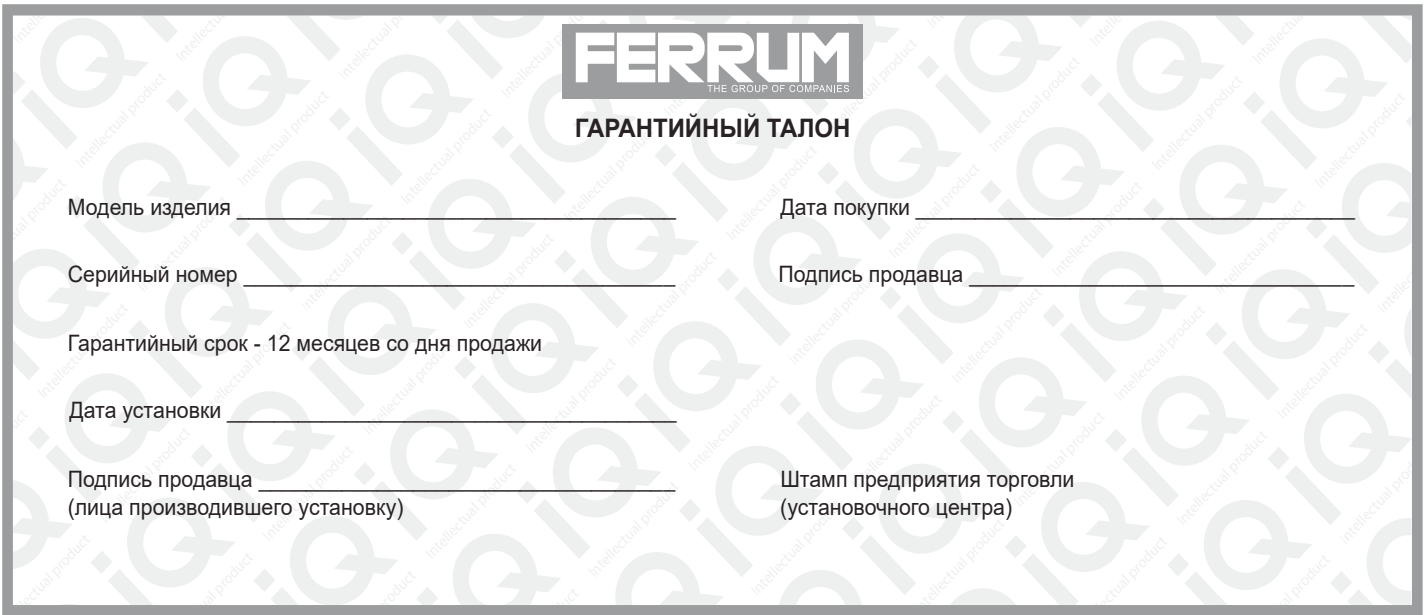

#### **СВИДЕТЕЛЬСТВО О СООТВЕТСТВИИ И ПРИЕМКЕ**

Изделие зав. № ................................................ соответствует техническим данным, приведенным в настоящем руководстве по эксплуатации, выполняет свои функции и проверено продавцом.

Дата выпуска « ........ » ........................ 202 ..... года.

Подпись лица, ответственного за приемку ..................... /......................... / Штамп ОТК

*ИНФОРМАЦИЯ О ПРОИЗВОДИТЕЛЕ*

*ИП Фо***м***и***н** *Алекса***ндр** *Николае***в***и***ч***,* 

*г. Тольятти E-mail: kb@ferrum-group.ru www.ferrum-group.ru Тел./факс: (8482) 204216*

30

# КОМБИНАЦИЯ ПРИБОРОВ GF 826N

#### **СОДЕРЖАНИЕ**

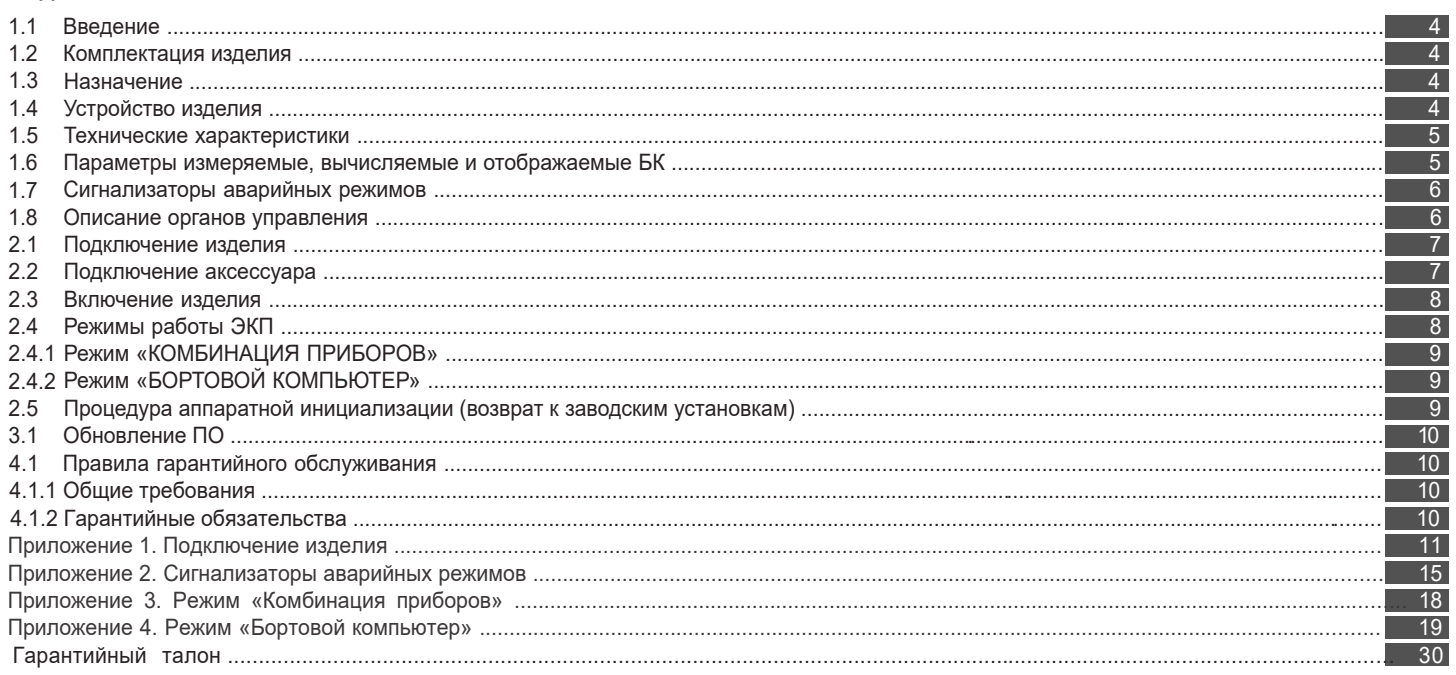

#### **1.1 ВВЕДЕНИЕ**

#### **Уважаемый покупатель!**

Перед установкой и эксплуатацией электронной комбинации приборов внимательно ознакомьтесь с настоящим руководством! Изготовитель постоянно работает над дальнейшим совершенствованием конструкции выпускаемой продукции и повышением её качества, поэтому он оставляет за собой право вносить изменения в конструкцию и комплектацию, сохраняя неизменными её основные технические характеристики.

#### **1.2 КОМПЛЕКТАЦИЯ ИЗДЕЛИЯ**

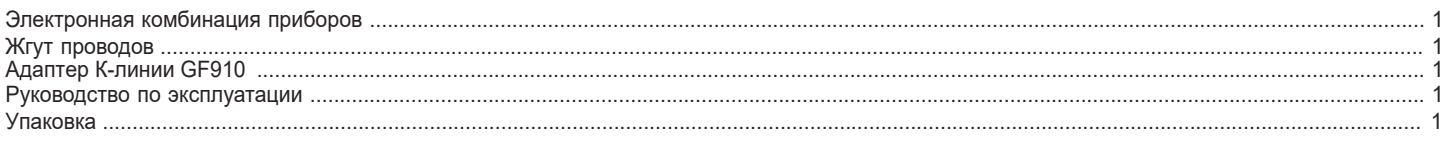

#### **1.3 НАЗНАЧЕНИЕ**

управления двигателем (далее - ЭСУД): Электронная комбинация приборов GF 826N (далее – ЭКП) предназначена для установки на автомобили Lada 4x4, Niva Legend с новой панелью (с 2020 г.в.). Бортовой компьютер (далее – БК), встроенный в ЭКП, совместим со следующими контроллерами электронной системы

- М74 / М75 / М74.5 / M17.9.7/ М74.8 / М74.9 / М74.9+

#### **1.4 УСТРОЙСТВО ИЗДЕЛИЯ**

Общий вид ЭКП приведен на лицевой обложке.

Изделие имеет габаритные и присоединительные размеры, совместимые с приборной панелью автомобиля Lada 4x4 с новой панелью (с 2020 г.в.), Niva Legend.

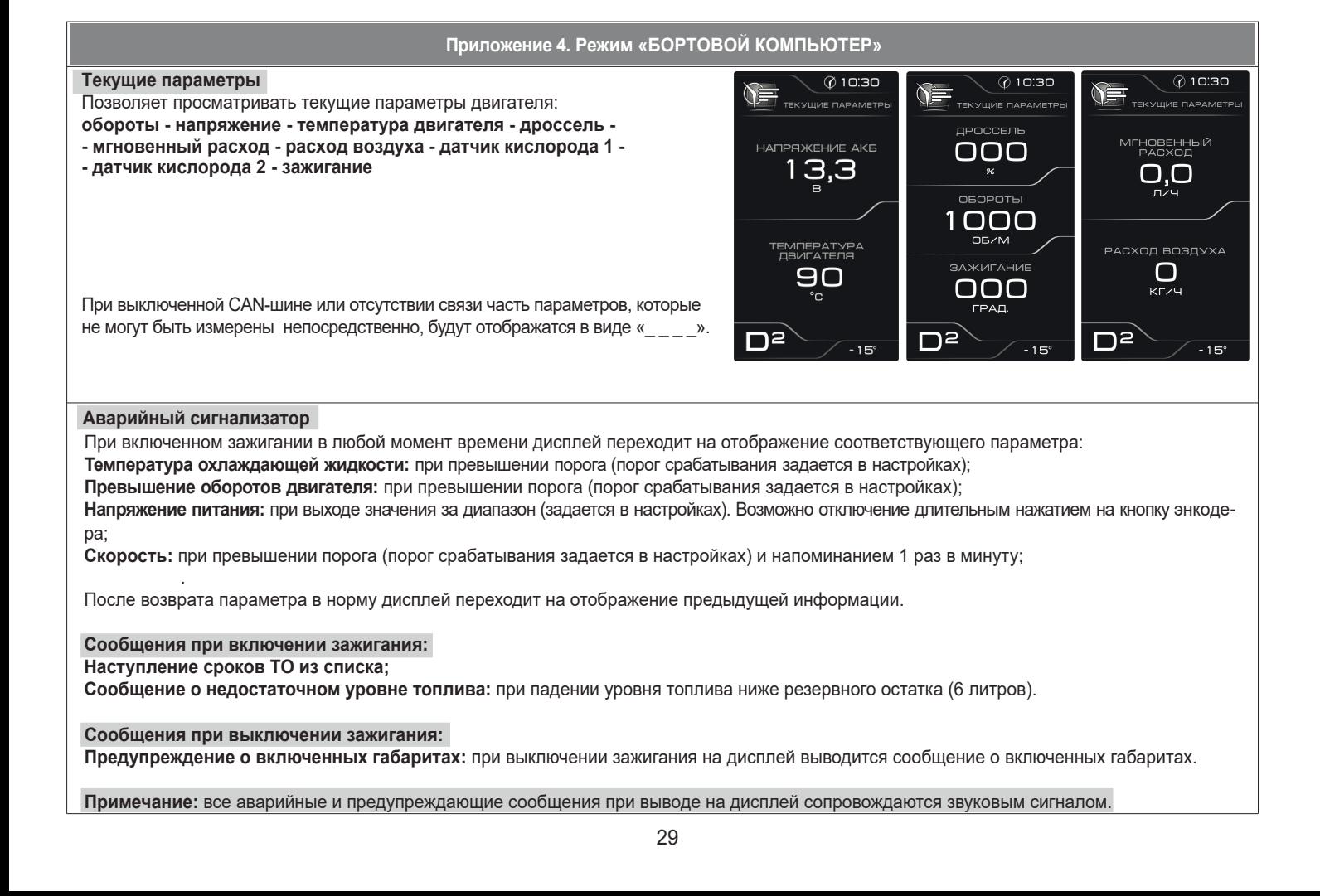

### **Приложение 4. Режим «БОРТОВОЙ КОМПЬЮТЕР»**

#### **Мультиэкран 1, 2, 3**

Позволяет выставить для обзора на экране дисплея из общего списка 5 параметров истемы на выбор по предпочтению. Переход в режим редактирования

осуществляется длительным нажатием кнопки энкодера.

Коротким нажатием на кнопку энкодера осуществляется переход к следующему параметру по следующей схеме:

**текущее время - напряжение АКБ - расход воздуха - температура воздуха на впуске - положение дросселя - среднее положение дросселя - положение педали газа - угол зажигания - напряжение на датчике кислорода 1 - напряжение на датччике кислорода 2 - фактор старения нейтрализатора - температура двигателя - текущая скорость - средняя скорость - обороты - общий расход - мгновенный расход - средний расход - уровень топлива - время поездки - пробег за поездку - прогноз пробега**

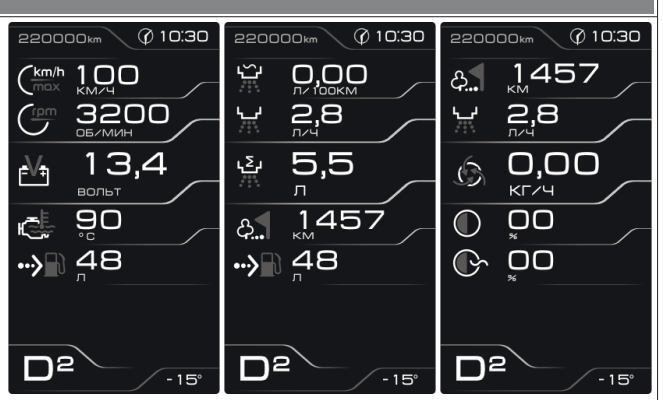

#### **⊘ 10:30 0** 10:30 ⊘ 10:30 **Маршрутные параметры**  $-68\frac{1}{2}$  $\sqrt{8-}$  $-87$ Позволяет просматривать текущие параметры движения MAPILIPYTHHE DAPAMETPH MADURVTHEE DARA автомобиля: МГНОВЕННЫЙ РАСХОД ездки МАКС. СКОРОСТЬ<br>ЭА ПОЕЗДКУ **Максимальная скорость автомобиля за поездку / за последний километр**;  $O.O$ 03:59 **Средняя скорость автомобиля за поездку / в движении**;  $110$ **Мгновенный / средний / общий расход топлива**; СРЕДНИЙ РАСХОД .<br>ЕМЯ В ЛВИЖЕНИИ **KNAZU Уровень топлива в баке**;  $2,6$ 03:54 **Прогноз пробега автомобиля на остатке топлива**; МАКС. СКОРОСТЬ<br>А ПОСЛЕДНИЙ КМ **Время поездки / в движении / простоя.**ОБШИЙ РАСХОД 60 יַרי кмич  $D^2$ n≥

На задней части ЭКП расположены блочные колодки для подключения жгута проводов приборной панели автомобиля, К-линии для обновления ПО и парктроника GF 801 производства FERRUM.

На передней части ЭКП в окне информационного поля установлен жидкокристаллический графический индикатор с разрешением 272х480 точек. В правой части информационного поля установлен энкодер — устройство управления, совмещающее функции поворотного и кнопочного переключателя.

Встроенный БК позволяет выводить на графический индикатор диагностическую информацию от ЭСУД.

Информационное поле ЭКП (Рис. 11, стр. 14) содержит стандартный набор указателей и сигнализаторов аварийных режимов (Приложение 2, стр. 15-17) и графический индикатор.

#### **1.5 ТЕХНИЧЕСКИЕ ХАРАКТЕРИСТИКИ**

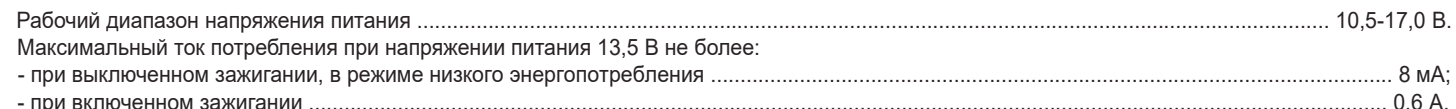

- средняя скорость за поездку;

- необходимость проведения ТО;

- максимальная скорость за

- время пробега/простоя;

- пробег общий/за поездку;

#### **1.6 ПАРАМЕТРЫ ИЗМЕРЯЕМЫЕ, ВЫЧИСЛЯЕМЫЕ И ОТОБРАЖАЕМЫЕ БК**

- напряжение бортсети;
- обороты двигателя;
- температура двигателя;
- угол опережения зажигания;  $\blacksquare$
- расход воздуха;
- положение дроссельной заслонки;
- температура воздуха на впуске;
- положение педали газа;
- напряжение на датчике кислорода 1;
- напряжение на датчике кислорода 2;

ЭК П обеспечивает прием и отображение диагностической информации от контроллера ЭСУД и выполняет следующие функции диагностики: - просмотр идентификационных данных контроллера;

последний км; - стоимость поездки; - время разгона до 100 км/ч;

- считывание кодов неисправностей (ошибок);

- просмотр сервисных записей.

ЭКП осуществляет расширенную диагностику контроллеров АБС, подушек безопасности, электропакета, включающую в себя: - просмотр кодов неисправностей;

- сброс кодов неисправностей;

- паспорт ЭБУ.

- мгновенный/средний/общий расход топлива;
- прогноз пробега на остатке топлива;
- уровень топлива в баке;
- календарь;
- текущее время суток;
- текущий день недели;
- фактор старения нейтрализатора; ;
- температура за бортом.
- 

- сброс накопленных контроллером ошибок.

В комбинации приборов предусмотрено 2 основных режима работы (отображения данных на дисплее):

- режим «КОМБИНАЦИЯ ПРИБОРОВ»;

- режим «БОРТОВОЙ КОМПЬЮТЕР».

#### **1.7 СИГНАЛИЗАТОРЫ АВАРИЙНЫХ РЕЖИМОВ**

Сигнализаторы аварийных режимов обозначены в Приложении 2 на стр. 15-17.

**ВНИМАНИЕ!** При загорании сигнализатора минимального запаса топлива, необходимо дозаправить автомобиль. Уровень топлива в баке измеряется элементами штатной топливной системы, поэтому процедура тарировки датчика уровня топлива на данный момент не предусмотрена.

#### **1.8 ОПИСАНИЕ ОРГАНОВ УПРАВЛЕНИЯ**

Управление ЭКП производится с помощью энкодера.

Поворотом ручки энкодера выполняется цикличное переключение экранов в режиме «Комбинация приборов».

При выборе экрана с надписью "Удерживайте энкодер нажатым для входа в главное меню" и длительном нажатии на энкодер осуществляется

вход в главное меню.

Выбор пункта меню осуществляется кратковременным нажатием на энкодер.

Выход из главного меню обратно в режим "Комбинация приборов" выполняется длительным нажатием на энкодер.

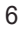

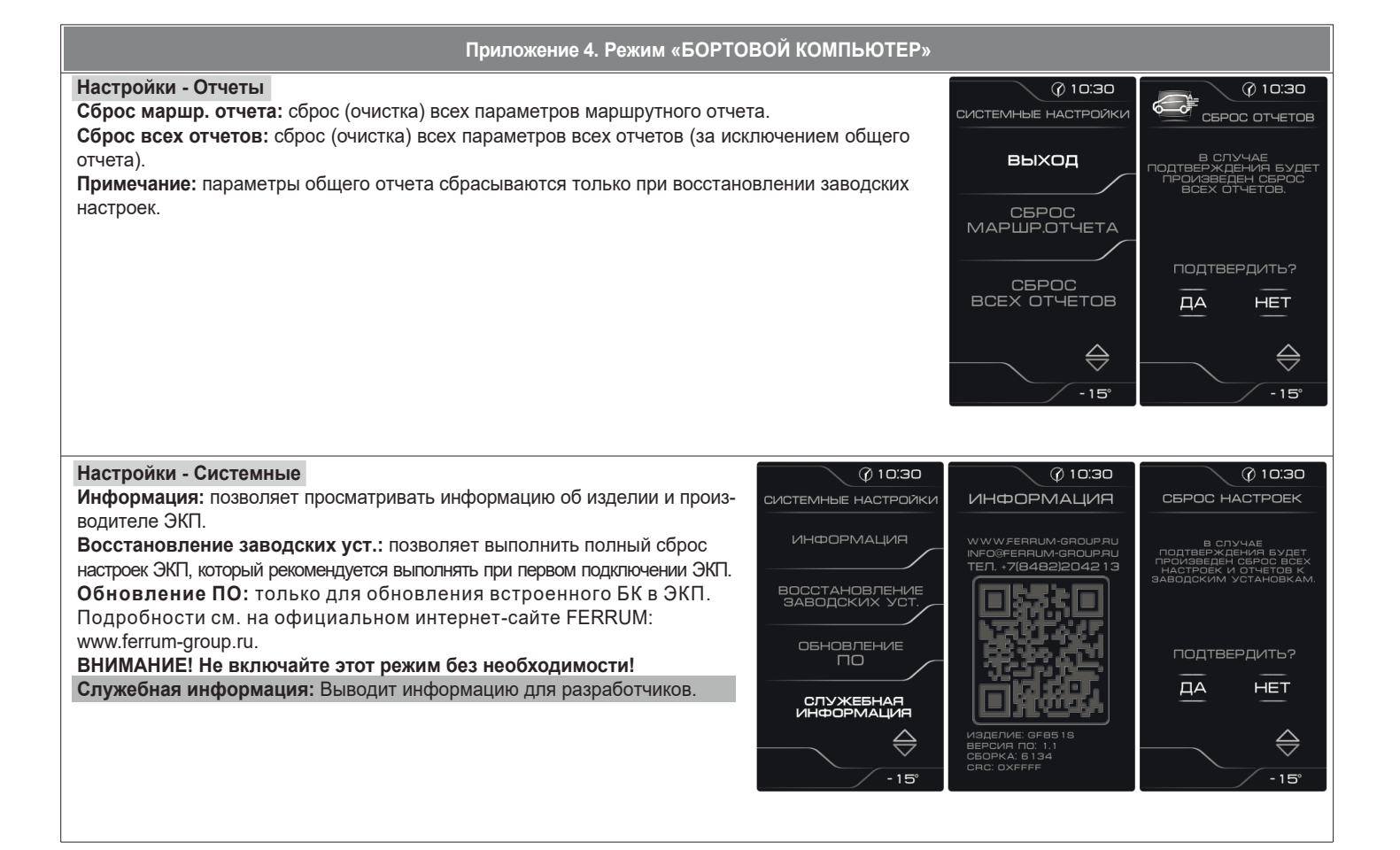

**Приложение 4. Режим «БОРТОВОЙ КОМПЬЮТЕР» Настройки - Предупреждения - Включение предупреждений**  $@10:30$  $@10.30$ **Уровень тормозной жидкости:** включает предупреждение о низком уровне тормозной жидкости. ВКЛЮЧЕНИЕ ПРЕДУПР ВКЛЮЧЕНИЕ ПРЕДУПР **Давление масла:** включает предупреждение о недостаточном давлении масла при работающем УРОВЕНЬ<br>ТОРМОЭНОЙ ЖИДК<br>ВКЛ BЫCOKOE<br>НАПРЯЖЕНИЕ АКЕ<br>ВКЛ двигателе. **Температура охл. жидкости:** включает предупреждение о превышении порога температуры. ДАВЛЕНИЕ<br>МАСЛА<br>ВКЛ H<mark>VI</mark>3KOE<br>FIXEHVE AKE **Обороты:** включает предупреждение о превышении порога оборотов двигателя. **Высокое напряжение АКБ:** включает предупреждение о выходе напряжения АКБ за верхний порог допустимого диапазона. ТЕМПЕРАТУРА<br>ОХЛ. ЖИДКОСТІ **Низкое напряжение АКБ:** включает предупреждение о выходе напряжения АКБ за нижний **BKJ** порог допустимого диапазон. **Скорость:** включает предупреждение о превышении порога скорости. OBOPOTЫ **Ручник в движении:** включает предупреждение о движении автомобиля с активным ручным тормозом. **Связь с ЭСУД:** включает предупреждение о потере связи с контроллером ЭСУД. **Отсутствие заряда АКБ:** включает предупреждение об отсутствии заряда АКБ от генератора.  $-15^{\circ}$ **Ходовые огни:** включает предупреждение о начале движения автомобиля с выключенным ближним светом. **@10:30**  $@10:30$ **Ремень безопасности:** включает предупреждение о начале движения с непристегнутым ремнем BK DIOYEHVE DREAVOR BK DIOYEHIZE DPERVOR безопасности. **Запущенный отчет трека:** оповещает о запуске дополнительного отчёта за промежуток СВЯЗЬ С ЭСУД<br>РКЛ ОТСУТСТВИЕ<br>ЗАРЯДА АКЕ<br>ВКЛ времени, полностью контролируемого пользователем. т.е. ручное включение и отключение сбора информации за промежутки времени поездок, интересующие пользователя.ходовы<mark>є огни</mark><br>выкл **Примечание:** временное отключение возникшего предупреждения осуществляется нажатием на ручку ОВЫЕ ОГНИ<br>ВЫКЛ ЛЕНЬ<br>АСНОСТИ энкодера. Предупреждение о превышении скорости автомобиля отключается до остановки автомобиля. Предупреждение о превышении оборотов двигателя отключается до конца поездки. EMEHb<br>TACHOCTИ<br>ЕКЛ Остальные предупреждения отключаются на 60 секунд или более, если причина исчезла.

 $-15^{\circ}$ 

 $-15$ 

 $-15$ 

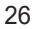

#### **2.1 ПОДКЛЮЧЕНИЕ ИЗДЕЛИЯ**

- 2.1.1 Отключите клемму «-» от аккумулятора.
- 2.1.2 Поверните фиксатор вниз и опустите рулевую колонку (Рис. 1, стр. 11).
- 2.1.3 Снимите облицовку ЭКП (Рис. 2, стр. 11).
- 2.1.4 Отвернув два винта крепления, выньте ЭКП (Рис. 3, стр. 11).

2.1.5 Нажмите на защелку, поверните фиксатор вверх, отсоедините штатную колодку жгута проводов от ЭКП (Рис. 4, стр. 11). Снимите ЭКП. 2.1.6 Для проведения процедуры обновления программного обеспечения ЭКП GF 826N проложите внутри панели приборов серый провод комплект ного жгута проводов. Свободный конец серого провода выведите в любое удобное место для обеспечения последующего доступа. 2.1.7 Подключите комплектный жгут проводов к гнезду ЭКП (Рис. 10, стр. 13).

- 
- 2.1.8 Подключите штатную колодку жгута проводов к колодке устанавливаемой ЭКП GF 826N (Рис. 10, стр. 13).
- 2.1.9 Установите ЭКП GF 826N в порядке, обратном снятию из п. 2.1.5.
- 2.1.10 Установите щиток панели приборов в порядке, обратном снятию из п. 2.1.4 и п.2.1.3.
- 2.1.11 Отрегулируйте рулевую колонку по высоте и зафиксируйте её поворотом фиксатора в верхнее положение.

2.1.12 Подключите клемму «-» к аккумулятору.

#### **2.2 ПОДКЛЮЧЕНИЕ АКСЕССУАРА**

К ЭКП GF 826N можно подключить парктроник GF 801 производства «FERRUM». При включении задней передачи автомобиля включается графический индикатор парктроника (Рис. 6, стр. 12). Для подключения парктроника GF 801 необходимо:

- 2.2.1 Подключить провод «К-линии» парктроника GF 801 к cерому проводу, идущему от 2-х клеммной колодки ЭКП (Рис. 10, стр. 13), а не к «колодке для БК», как это указано в «Руководстве по эксплуатации для GF 801». Соединение проводов выполняется клипсой, входящей в комплект парктроника GF 801.
- 2.2.2 В колодке парктроника GF 801 cоединить между собой клипсой два провода черного цвета, отходящие от крайних контактов колодки, и подключить их к массе «-» кузова автомобиля (Рис. 5, стр.12).
- 2.2.3 Далее следуйте пунктам руководства по эксплуатации парктроника GF 801.

#### **2.3 ВКЛЮЧЕНИЕ ИЗДЕЛИЯ**

- 2.3.1 Перед началом эксплуатации ЭКП произведите обновление программного обеспечения (далее ПО) согласно п.3.1 (стр. 10) данного руководства.
- 2.3.2 Произведите сброс к заводским установкам. Для этого выберите в меню: «НАСТРОЙКИ / СИСТЕМНЫЕ / ВОССТАНОВЛЕНИЕ ЗАВОДСКИХ УСТАНОВОК».
- 2.3.3 Дождитесь завершения процедуры сброса.
- 2.3.4 Выберите меню: «НАСТРОЙКИ / БОРТОВОЙ КОМПЬЮТЕР / УСТАНОВКА ВРЕМЕНИ». Установите текущее время.
- 2.3.5 Выберите меню: «НАСТРОЙКИ / БОРТОВОЙ КОМПЬЮТЕР / УСТАНОВКА ДАТЫ». Установите текущую дату.
- 2.3.6 Выберите меню: «НАСТРОЙКИ / БОРТОВОЙ КОМПЬЮТЕР / УСТАНОВКА ПРОБЕГА». Произведите инициализацию начального пробега 2.3.7 Выберите меню «НАСТРОЙКИ / БОРТОВОЙ КОМПЬЮТЕР / АКТИВНОСТЬ CAN-ШИНЫ». Выберите режим работы CAN-шины
- (Приложение 4, стр. 22).
- 2.3.8 Выберите меню "НАСТРОЙКИ/ТАРИРОВКА/УРОВЕНЬ ТОПЛИВА/ТЕКУЩАЯ ТАРИРОВКА" и выберите соответствующий вашему автомобилю вариант (NIVA 3-дверная или NIVA 5-дверная).
- 2.3.9 Выберите меню: «ТЕХОБСЛУЖИВАНИЕ». Настройте величину пробега до ТО автомобиля (Приложение 4, стр.20).
- 2.3.10 Выключите зажигание, что приведет к сохранению введенных параметров.

ЭКП включается автоматически при включении зажигания автомобиля. Далее ЭКП переходит в режим отображения параметров. При каждом включении зажигания происходит возврат к экрану, с которым работали в последний раз в режиме «КОМБИНАЦИЯ ПРИБОРОВ».

При выключении зажигания ЭКП автоматически переходит в «СПЯЩИЙ РЕЖИМ» с низким энергопотреблением.

#### **КАТЕГОРИЧЕСКИ ЗАПРЕЩАЕТСЯ:**

- отключать клемму АКБ в течение 15 сек. после выключения зажигания, в противном случае произойдет возврат к заводским установкам и будут стерты все сохраненные данные.

- подключать/отключать ЭКП при подключенной АКБ.

#### **2.4 РЕЖИМЫ РАБОТЫ ЭКП**

ЭКП имеет 2 основных режима работы:

8

**Приложение 4. Режим «БОРТОВОЙ КОМПЬЮТЕР»**

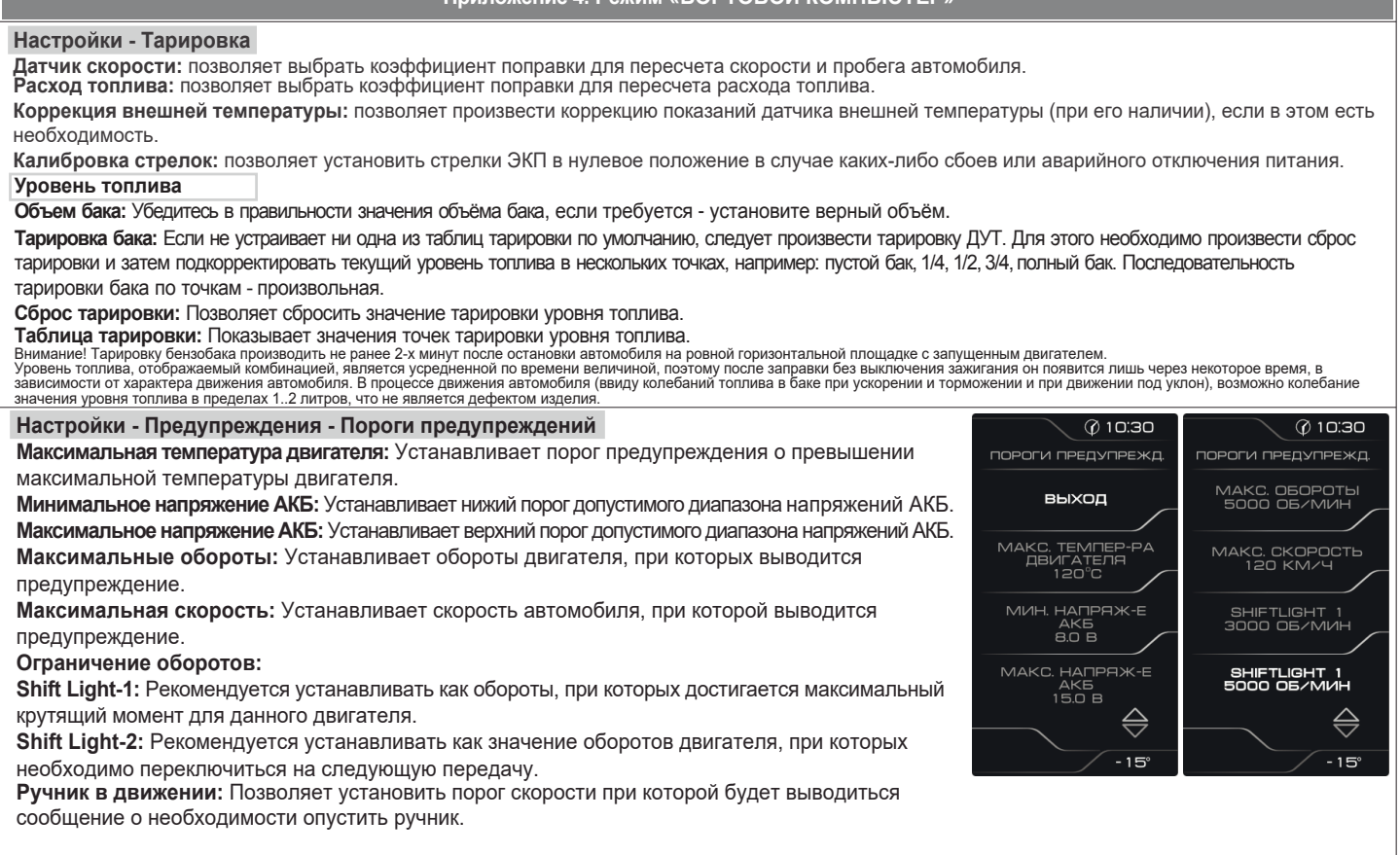

#### **Настройки - Звук**

Позволяет отключить встроенный динамик.

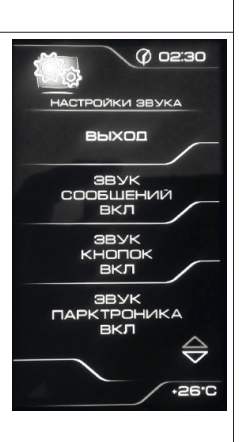

#### 24

**- режим «КОМБИНАЦИЯ ПРИБОРОВ»,** где экраны перелистываются поворотом ручки энкодера, и последний выбранный экран запоминается при выключении зажигания.

**- режим «БОРТОВОЙ КОМПЬЮТЕР»,** где экран выбирается через главное меню кратковременным нажатием на ручку энкодера.

#### **2.4.1 Режим «КОМБИНАЦИЯ ПРИБОРОВ»**

Переход в данный режим осуществляется длительным нажатием ручки энкодера при нахождении в главном меню.

С помощью поворота энкодера влево или вправо осуществляется циклический перебор следующих параметров режима «КОМБИНАЦИЯ ПРИБОРОВ»: **ТЕКУЩАЯ СКОРОСТЬ И ОБОРОТЫ ДВИГАТЕЛЯ - ПРОБЕГ - МУЛЬТИЭКРАН 1 - МУЛЬТИЭКРАН 2 - МУЛЬТИЭКРАН 3 - ОРГАНАЙЗЕР - ЭКРАН ПЕРЕХОДА В ГЛАВНОЕ МЕНЮ**

В Приложении 3 на стр. 18 обозначены подрежимы «КОМБИНАЦИИ ПРИБОРОВ».

#### **2.4.2 Режим «БОРТОВОЙ КОМПЬЮТЕР»**

Вход в главное меню из режима "комбинация приборов" осуществляется длительным нажатием на ручку энкодера при нахождении на экране с картинкой "Для перехода в главное меню держите энкодера нажатым".

Перебор подрежимов в главном меню осуществляется поворотом ручки энкодера. Выбор подрежима осуществляется кратковременным нажатием ручки энкодера. Переход в режим редактирования осуществляется длительным нажатием ручки энкодера.

Переход из выбранного экрана бортового компьютера осуществляется кратковременным нажатием на ручку энкодера. В Приложении 4 на стр. 19-27 обозначены подрежимы «БОРТОВОГО КОМПЬЮТЕРА».

#### **2.5 ПРОЦЕДУРА АППАРАТНОЙ ИНИЦИАЛИЗАЦИИ (ВОЗВРАТ К ЗАВОДСКИМ УСТАНОВКАМ)**

Выбрать меню: «НАСТРОЙКИ / СИСТЕМНЫЕ / ВОССТАНОВЛЕНИЕ ЗАВОДСКИХ УСТАНОВОК». На дисплее будет отображено подтверждение согласия на эту процедуру. После согласия все данные: «ОТЧЕТЫ», «НАСТРОЙКИ», «ТЕХОБСЛУЖИВАНИЕ» и т.д. будут стерты.

**ВНИМАНИЕ!** Все данные «ОТЧЕТОВ», «НАСТРОЕК», «ТО», «ТАРИРОВОК» будут стерты.

#### **3.1 ОБНОВЛЕНИЕ ПО**

Для обновления ПО необходимо воспользоваться K-Line-адаптером (программатором) GF 911 (GF 910) производства «FERRUM» (Рис. 7-9, стр. 12-13) и ПК. 3.1.1 Для подготовки ПО в ПК необходимо выполнить п. 2 из руководства по эксплуатации K-Line-адаптера GF 911 (GF 910).

- 3.1.2 Обновление ПО рекомендуется производить на автомобиле с подключенной ЭКП GF 826N, со включеным зажиганием.
- 3.1.3 K-Line-адаптер GF 911 (GF 910) должен быть подключен к бортовой сети автомобиля (чёрный провод массы «-» к кузову автомобиля, один из красных проводов к +12 В). Серый провод адаптера GF 911 (GF 910) должен быть соединён с серым проводом «К-линии» ЭКП GF 826N. (Рис. 10 , стр. 13). Разъем блока питания 12В (Рис.8, стр. 12) используется для обновления ПО вне автомобиля. 3.1.4 Переведите ЭКП в режим обновления ПО одним из двух спопобов:
- I. Выберите меню: «НАСТРОЙКИ / СИСТЕМНЫЕ / ОБНОВЛЕНИЕ ПО» для перехода в режим обновления ПО. (Приложение 4, стр. 27). На дисплее будет отображено подтверждение согласия на эту процедуру.
	- II. При выключенном зажигании нажмите на кнопку энкодера и, не отпуская её, включите зажигание. Удерживайте кнопку до тех пор, пока ЭКП не войдёт в режим обновления ПО.
- 3.1.5 Далее следуйте п.3.4 руководства по эксплуатации адаптера GF 911 (GF 910).

#### **4.1 ПРАВИЛА ГАРАНТИЙНОГО ОБСЛУЖИВАНИЯ**

#### **4.1.1 Общие требования**

При покупке изделия требуйте заполнения данного талона. Без предъявления данного талона или при его неправильном заполнении, претензии к качеству изделия не принимаются и гарантийный ремонт не производится.

#### **4.1.2 Гарантийные обязательства**

Если в течение гарантийного срока в изделии обнаруживается дефект производственного происхождения, фирма-изготовитель обязуется бесплатно устранить неполадки при соблюдении следующих условий:

- изделие должно использоваться только в соответствии с настоящим руководством по эксплуатации;

- настоящая гарантия не распространяется на изделия, поврежденные в результате воздействия огня, аварии, неправильной эксплуатации, попадания внутрь изделия агрессивных жидкостей и воды.

Гарантия утрачивается и гарантийный ремонт не производится при наличии признаков постороннего вмешательства, нарушения заводского монтажа, проведения любого рода усовершенствований и доработок.

Решения фирмы-изготовителя по вопросам, связанным с претензиями, являются окончательными. Неисправные детали, которые были заменены, являются собственностью фирмы-изготовителя.

По истечении гарантийного срока производится платный ремонт изделия.

С правилами гарантийного обслуживания ознакомлен и согласен, претензий к внешнему виду не имею.

Полпись покупателя

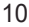

**Приложение 4. Режим «БОРТОВОЙ КОМПЬЮТЕР»**

**Настройки - Уровень подсветки**

Позволяет установить уровень яркости подсветки дисплея, шкал, стрелок для режимов «день» / «ночь»

**Режим «Антивандал»** в активированном состоянии - при скорости автомобиля равной 0 и поднятом ручном тормозе вся подсветка комбинации приборов будет отключена.

#### **Приложение 4. Режим «БОРТОВОЙ КОМПЬЮТЕР»**

#### **Настройки - Бортовой компьютер**

**Установка времени:** позволяет установить текущее время.

**Установка даты:** позволяет установить текущую дату.

**Установка пробега:** инициализация начального пробега автомобиля. Позволяет установить пробег автомобиля один раз после сброса настроек ЭКП.

**Активность CAN-шины:** позволяет выбрать режим подключения по CAN-шине. Если в а/м уже установлен БК, использующий CAN-шину (или а/м заехал на СТО для диагностики), нужно «Активность CAN-шины» установить в положение «ВЫКЛ.». При этом станет недоступной информация о диагностике («СБРОС», «ПРОСМОТР ОШИБОК»). Отображаемые параметры ЭБУ

будут также зависеть от внешнего БК. Если внешний БК постоянно производит опрос параметров ЭБУ, то они будут отображаться и на ЭКП. Если же в а/м отсутствует диагностическое оборудование, необходимо перевести этот пункт в положение «ВКЛ.», и ЭКП будет работать в полном режиме. **Бензин:** позволяет установить стоимость бензина для расчета стоимости поездки.

**Мерный участок спорт-экрана:** позволяет выбрать дистанцию,напротяжении которой «Спорт-экран» будет фиксировать данные.

**Демпфирование ДТВ:** позволяет выводить усредненные показания датчика температуры воздуха, получаемые с ЭСУД. Наличие датчика температуры воздуха зависит от комплектации автомобиля.

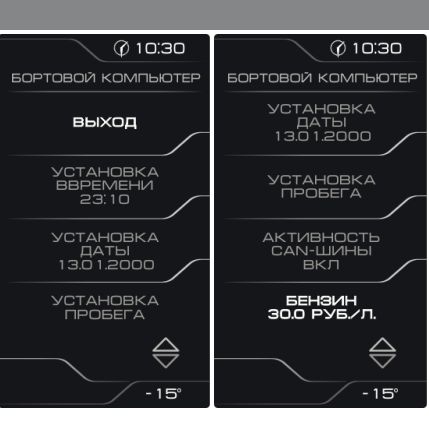

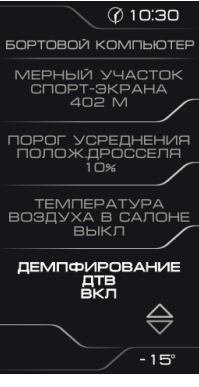

22

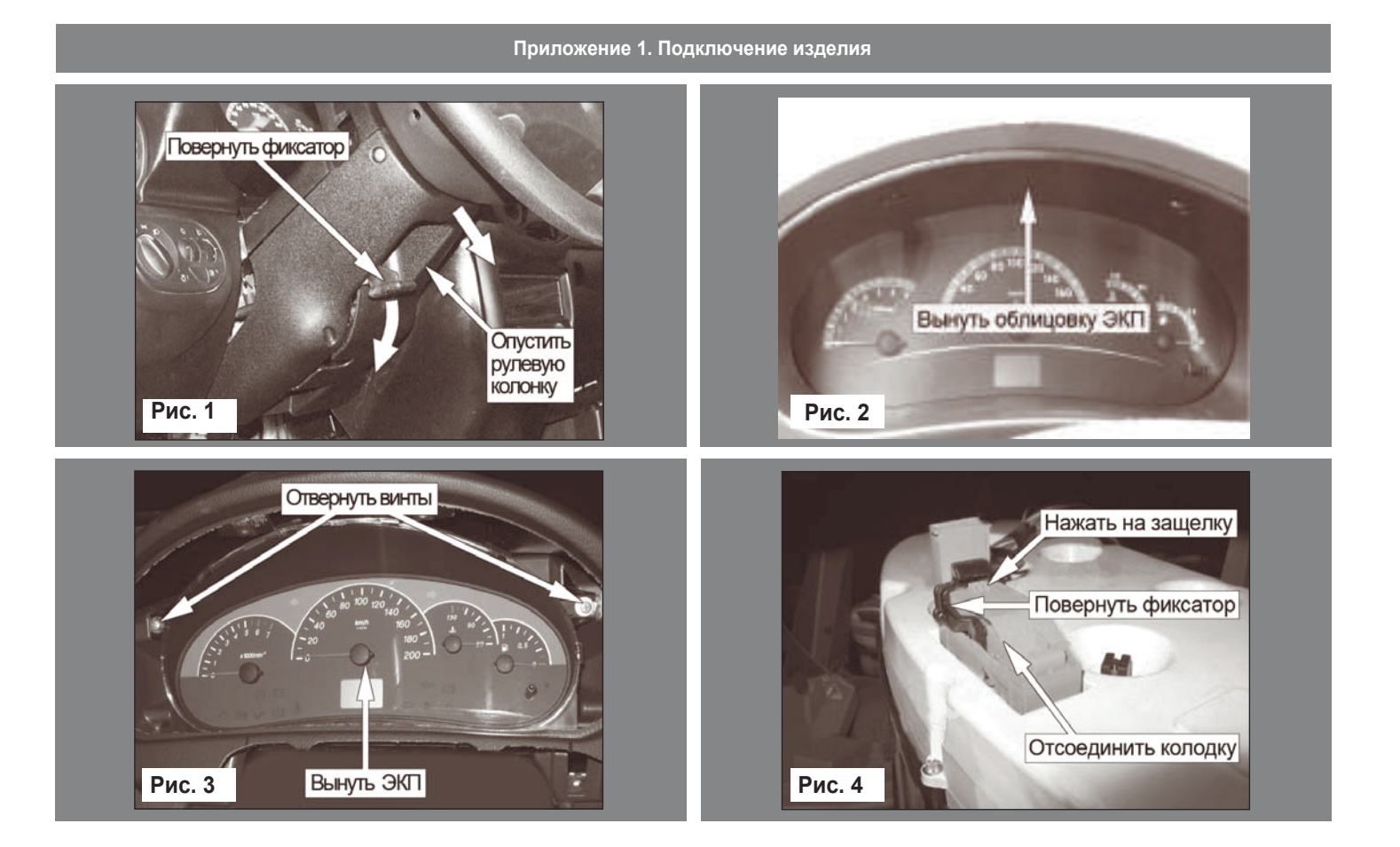

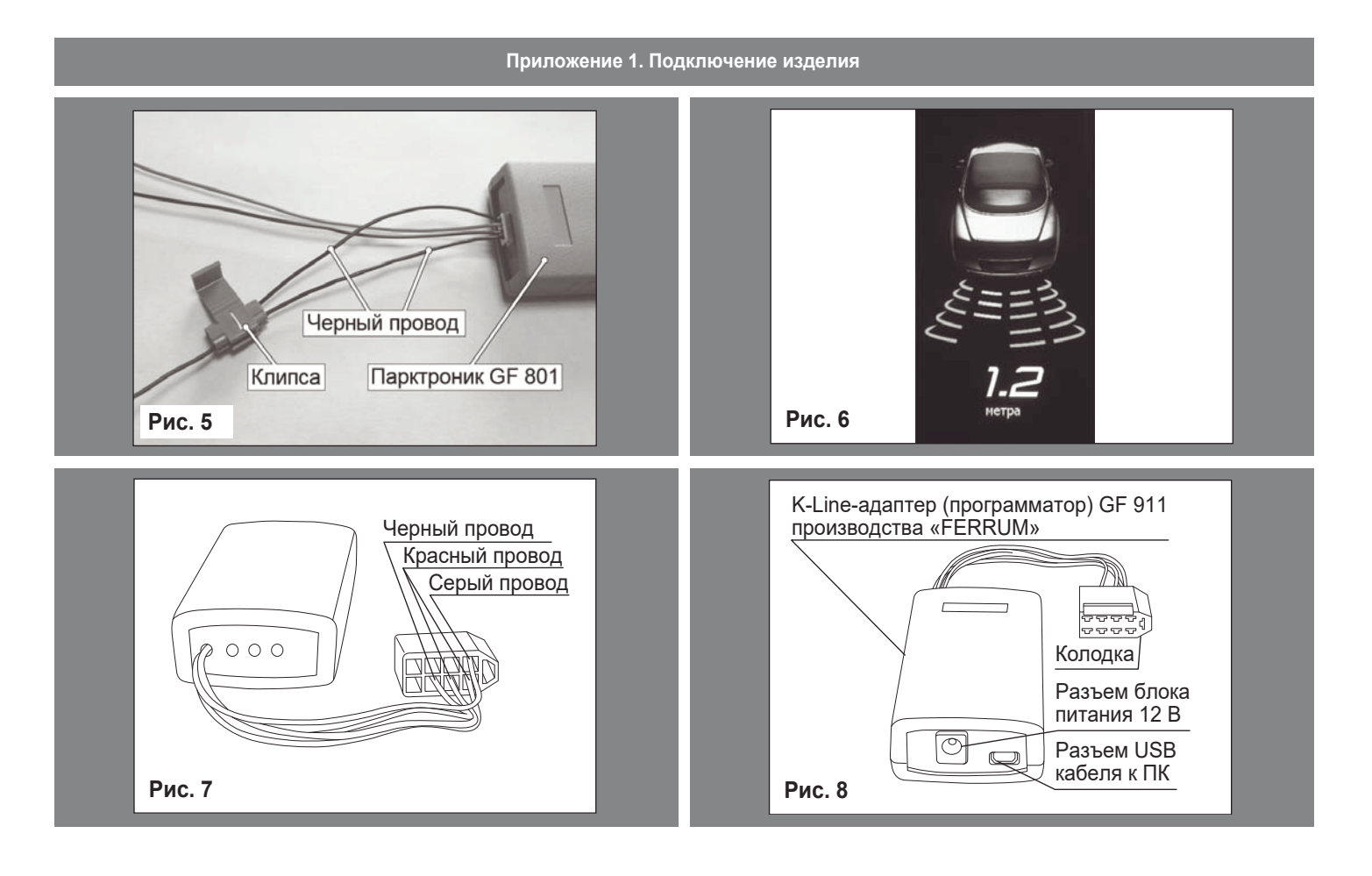

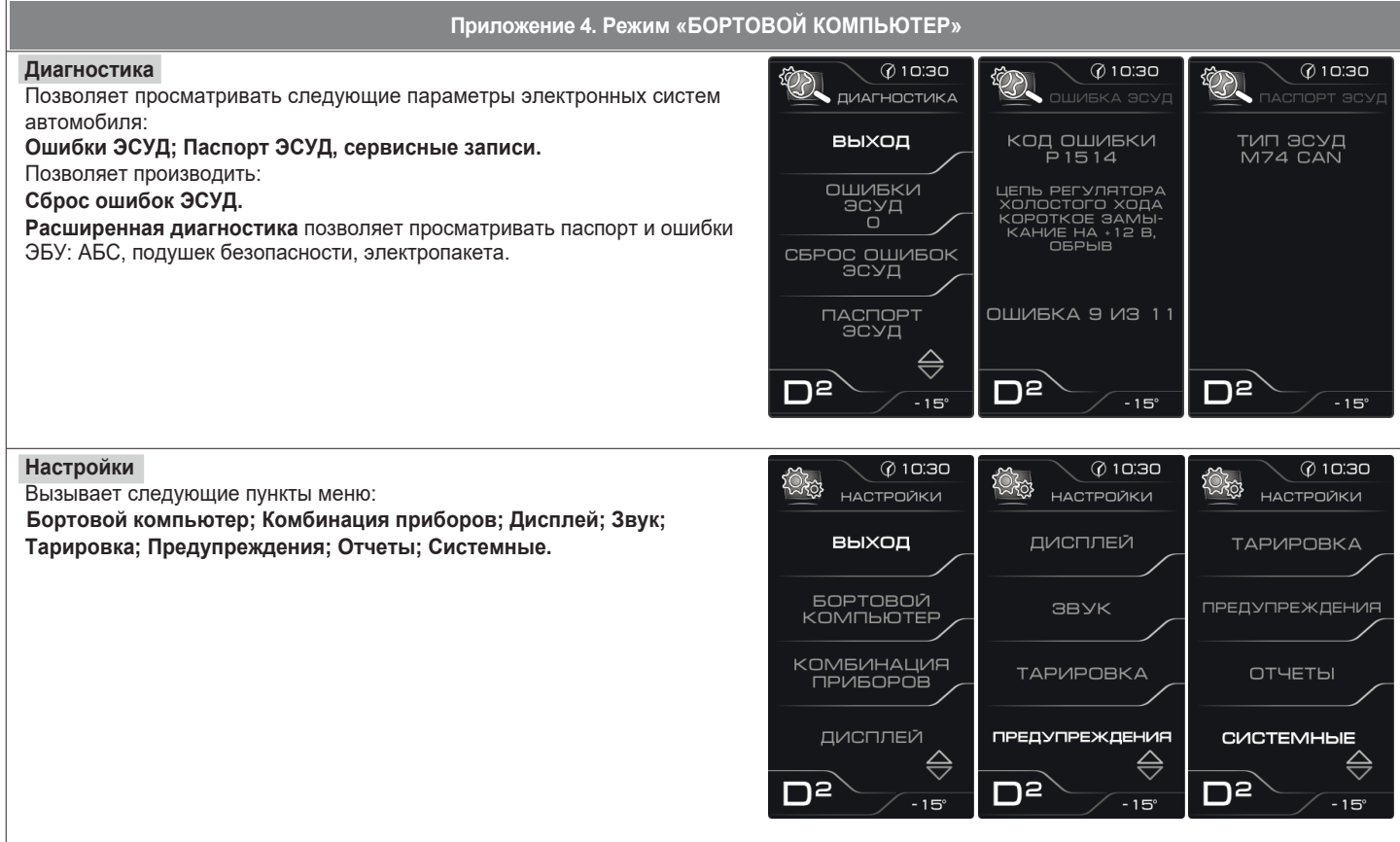

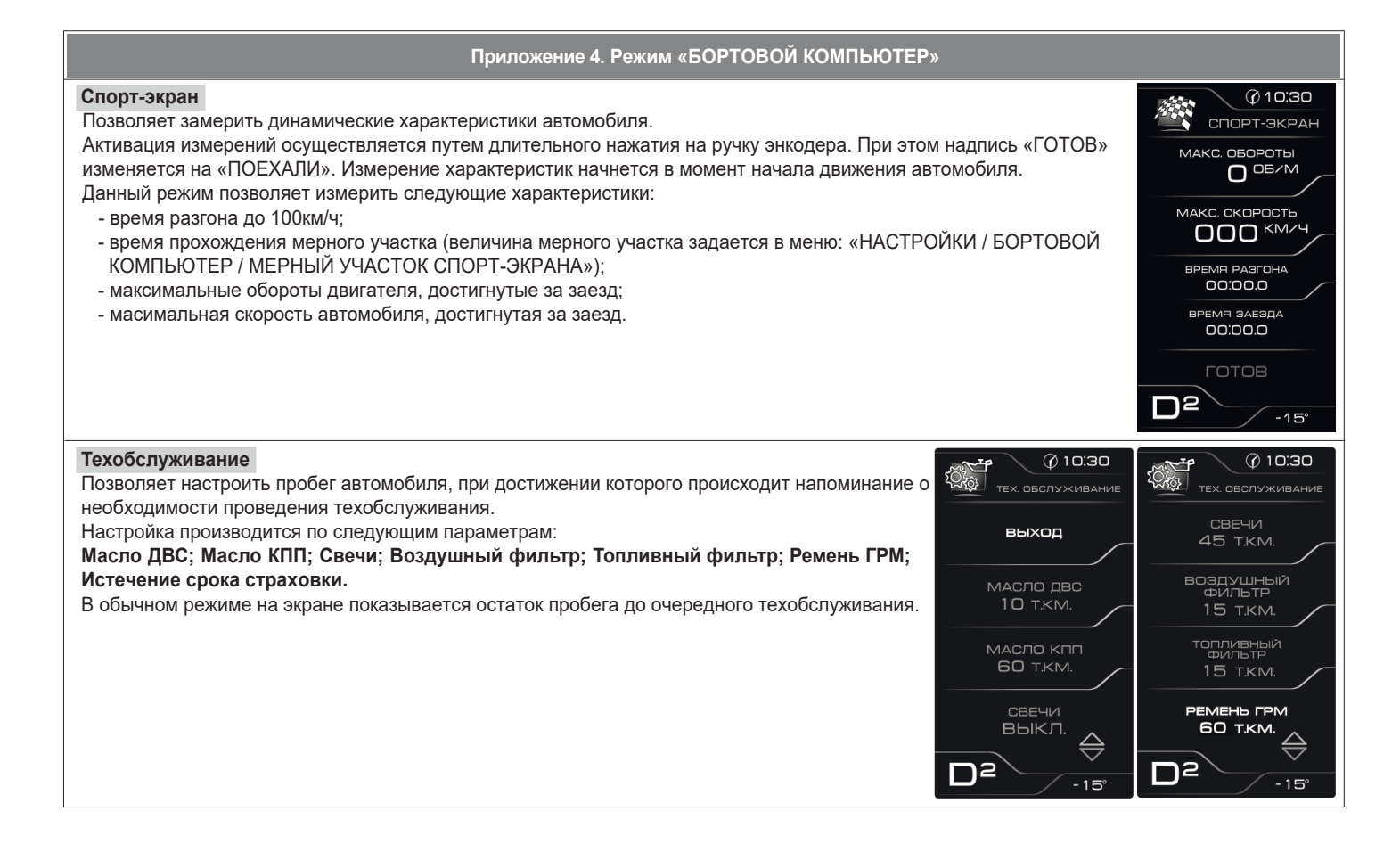

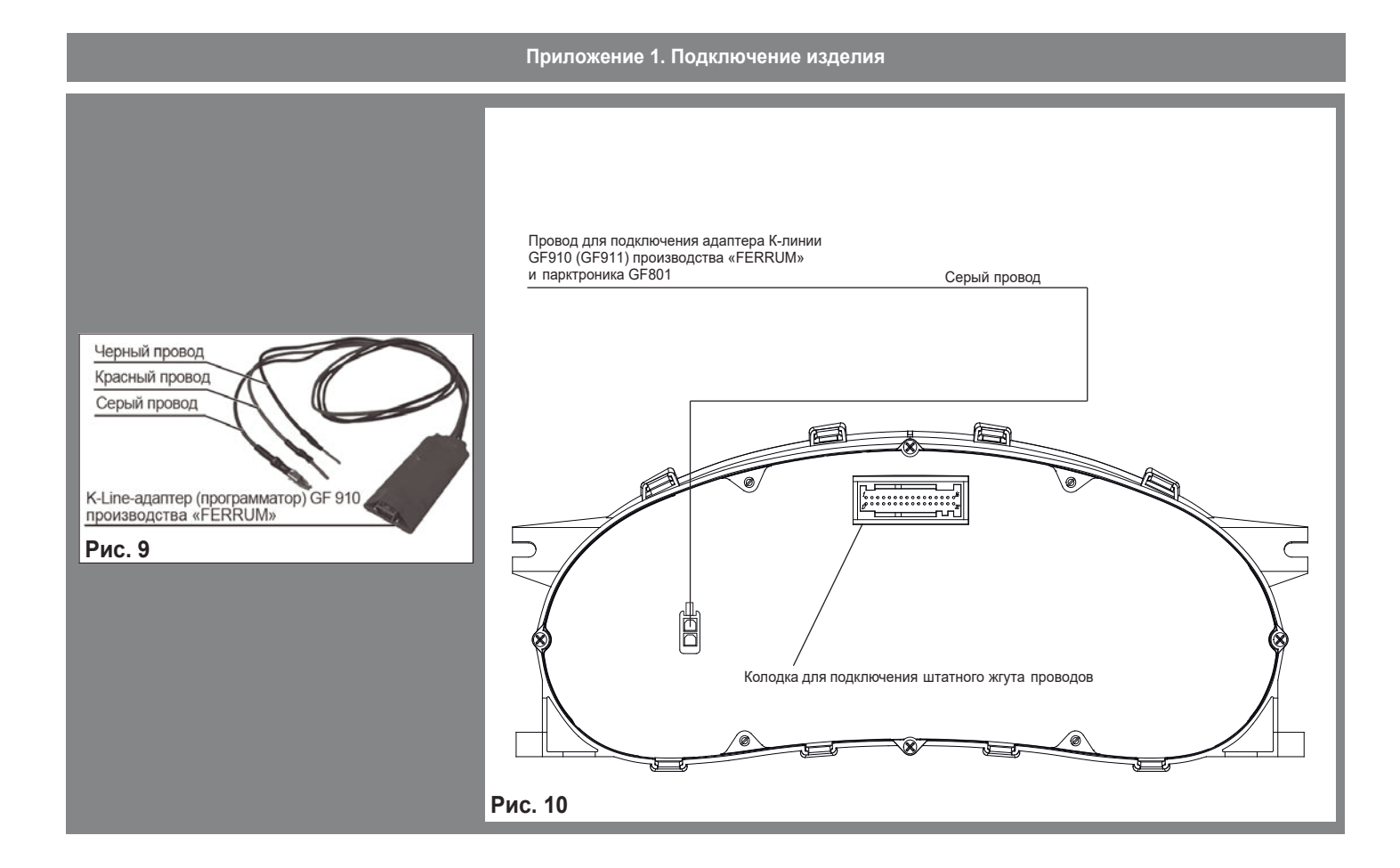

#### **Приложение 2. Сигнализаторы аварийных режимов**

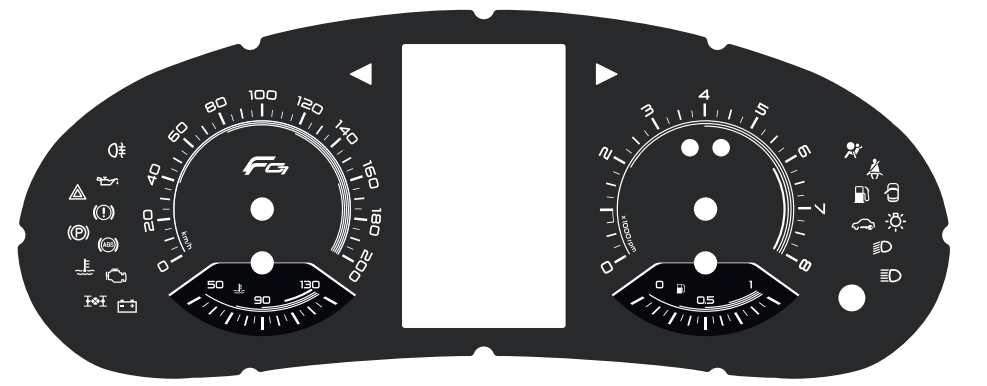

Информационное поле ЭКП GF 826N. **Рис. 11**

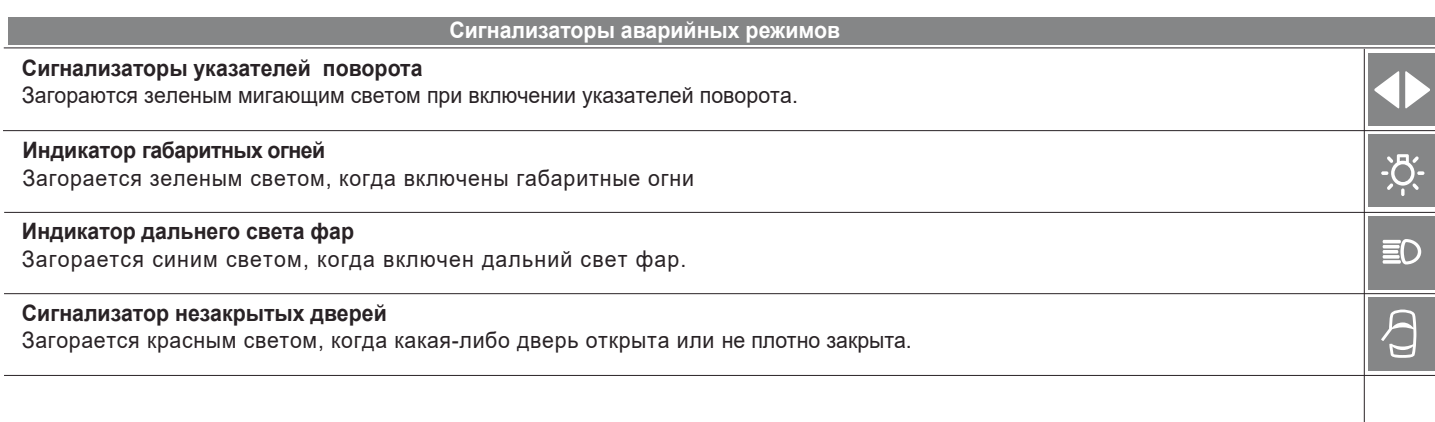

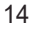

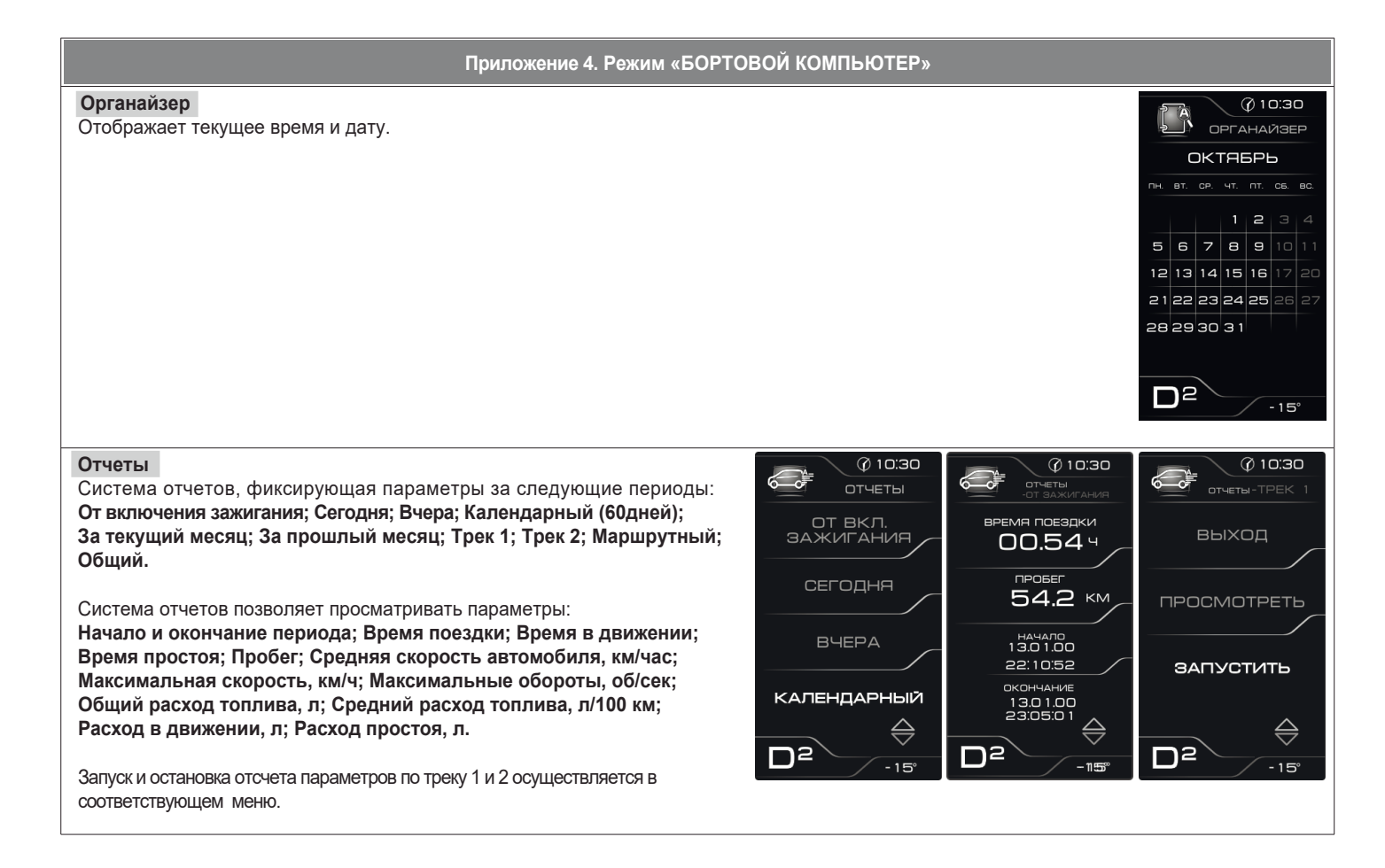

#### **Приложение 3. Режим «КОМБИНАЦИЯ ПРИБОРОВ»**

#### **Текущая скорость**

Отображает текущую скорость автомобиля крупным шрифтом. **Обороты двигателя**

Отображает текущие обороты двигателя крупным шрифтом.

Длительное нажатие на кнопку энкодера позволяет выбрать отображаемый параметр: скорость, обороты, мгновенный расход, средний расход, общий расход, уровень топ лива, прогноз пробега, напряжение, температуру двигателя.

#### **Пробег за поездку**

Отображает пробег Вашего а/м за поездку (информация берётся из отчета «Маршрутный»). Длительное нажатие кнопки энкодера позволяет произвести сброс параметров за поездку (см. «НАСТРОЙКИ / ОТЧЕТЫ / СБРОС МАРШР. ОТЧЕТА»).

**Общий пробег**

Отображает общий пробег Вашего автомобиля.

#### **Мультиэкран 1, 2, 3**

Позволяет выводить на дисплей сразу несколько параметров. Длительное нажатие на кнопку энкодера переводит выбранный мультиэкран в режим редактирования (мигание параметра). Поворотом энкодера производится выбор нужного параметра. Последую щим нажатием кнопки энкодера осуществляется:

 - сохранение параметра и переход к следующему пункту; - выход из режима редактирования.

Изменение настройки отображаемых параметров в одном из режимов

«КОМБИНАЦИЯ ПРИБОРОВ» или «БОРТОВОЙ КОМПЬЮТЕР» приводит

к аналогичному изменению параметров на дисплее в другом режиме.

#### **Органайзер**

В данном режиме отображаются текущее время и календарь.

Настройка производится в режиме «БОРТОВОЙ КОМПЬЮТЕР».

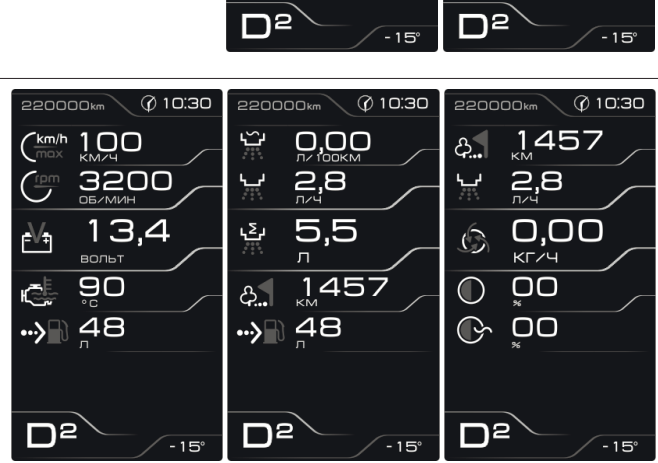

 $\overline{220000}$ km  $\sqrt{0.10}$ .30

**OPOBED** 

195.2

ОБЩИЙ ПРОБЕГ

220000

KM

 $\overline{\mathcal{Q}}$  10:30

CKOPOCTH

60 KNVH

**ОБОРОТЫ** 

2500

 $C = \lambda M A$ 

ゼ

各

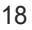

### **Приложение 2. Сигнализаторы аварийных режимов**

#### **Сигнализатор «Двигатель»**

Загорается белым светом при включении зажигания и после запуска двигателя гаснет. При работающем двигателе загорание сигнализатора свидетельствует о возникновении неисправности, но это не означает, что двигатель должен быть немедленно остановлен – контроллер системы управления двигателем имеет резервные режимы, позволяющие двигателю работать в условиях, близких к нормальным. Рекомендуется в этом случае движение продолжать в щадящем режиме. Причина تمي неисправности должна быть устранена как можно быстрее. При работающем двигателе загорание сигнализатора «ДВИГАТЕЛЬ» в мигающем режиме свидетельствует о наличии пропусков воспламенения топливной смеси, которые могут привести к перегреву и повреждению нейтрализатора. При наличии пропусков воспламенения нужно принять меры по их устранению в кратчайшие сроки.

#### **Сигнализатор разряда аккумуляторной батареи**

Загорается красным светом при включении зажигания и после запуска двигателя гаснет. Обязательно контролируйте загорание сигнализатора при включении зажигания! Если сигнализатор не загорается, это указывает на неисправность системы зарядки аккумулятора или повреждение самого сигнализатора. Во избежание внезапного отказа автомобиля, вызванного разрядкой ري аккумулятора, необходимо устранение неисправности. При эксплуатации штатного электрооборудования автомобиля и установке дополнительного электрооборудования необходимо учитывать время и режимы его работы для недопущения разряда АКБ.

#### **Сигнализатор аварийного давления масла**

Загорается красным светом при включении зажигания и после запуска двигателя гаснет. Обязательно контролируйте загорание сигнализатора при включении зажигания! Если сигнализатор не загорается, это указывает на неисправность датчика аварийного давления масла, или электропроводки, или на повреждение самого сигнализатора. Проверьте уровень масла и отсутствие его утечек из двигателя. В случае загорания сигнализатора аварийного давления масла немедленно прекратите движение, заглушите двигатель и устраните неисправности, т.к. недостаточное давление в системе смазки приведет к выходу двигателя из строя.

#### **Сигнализатор непристегнутых ремней безопасности**

Загорается красным светом при включении зажигания, если не пристегнут ремень безопасности водителя.

#### **Cигнализатор антиблокировочной системы тормозов (в вариантном исполнении)**

Загорается белым светом при включении зажигания и через несколько секунд гаснет (режим самотестирования).  $(\mathsf{A}\mathsf{B}\mathsf{S})$ Во всех других случаях загорание сигнализатора свидетельствует о возникновении неисправности, которую необходимо устранить.

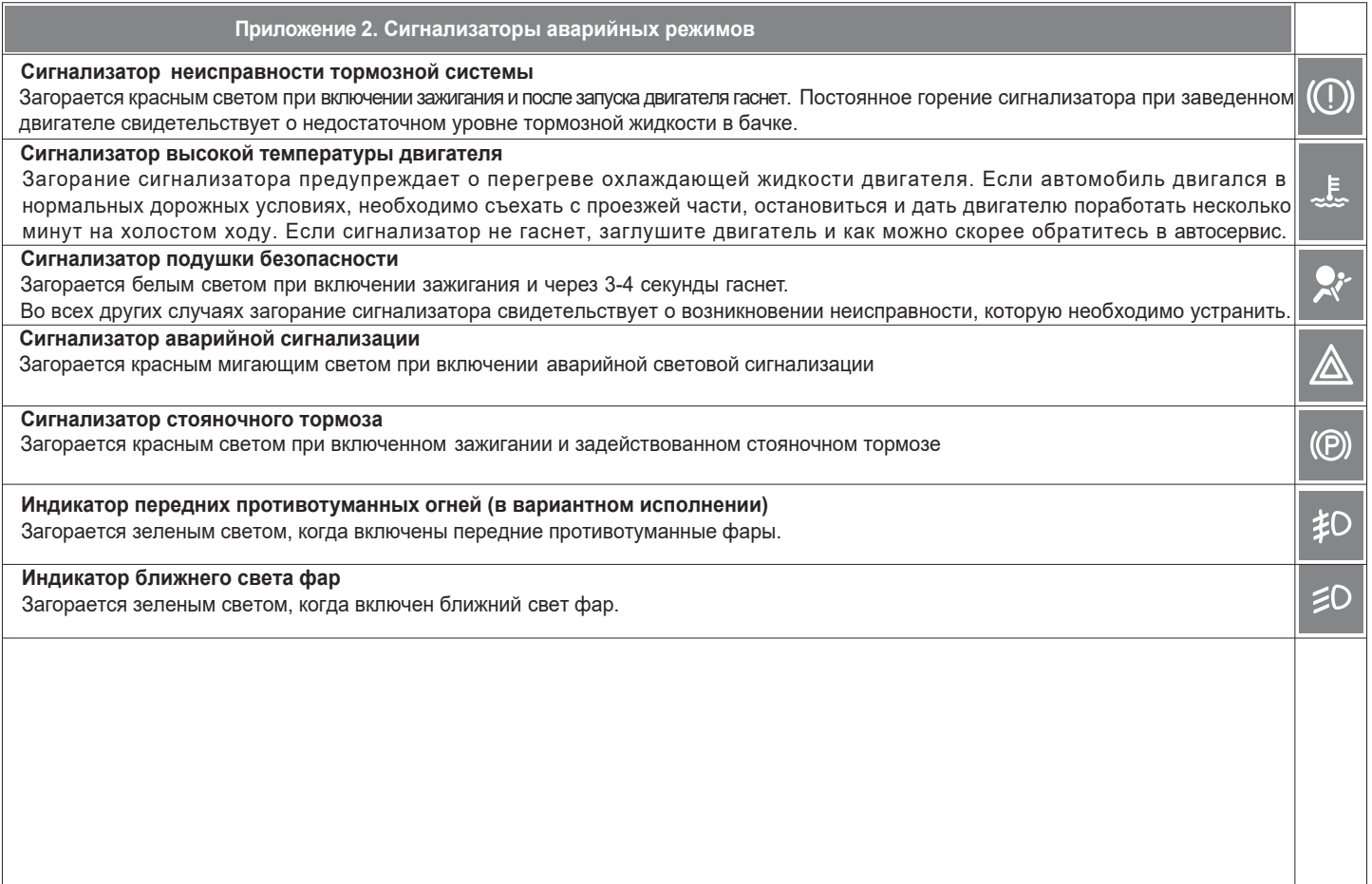

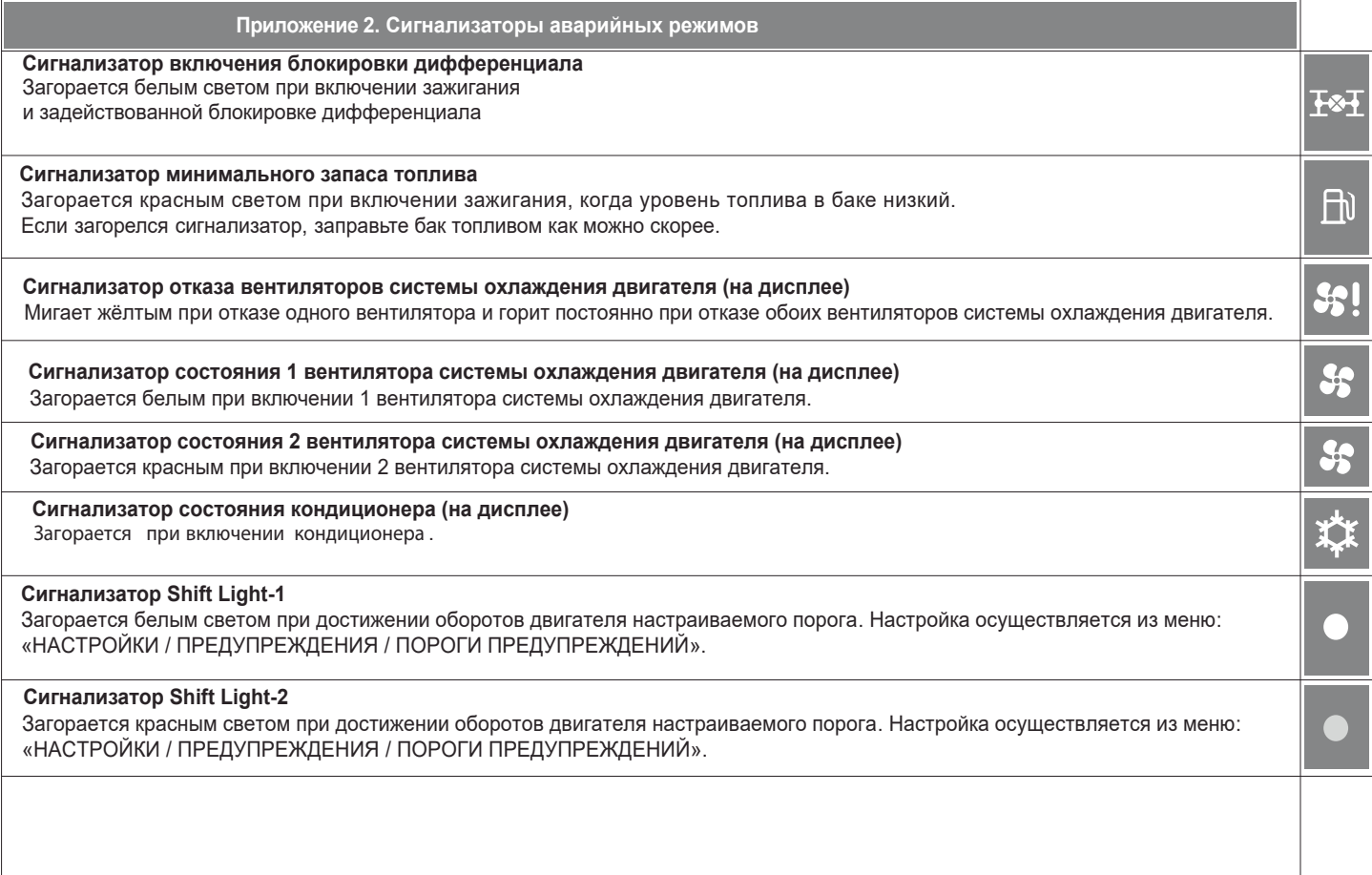